# A Handy Guide

to the Marriott Meeting & Group Hotels site

### Open the site

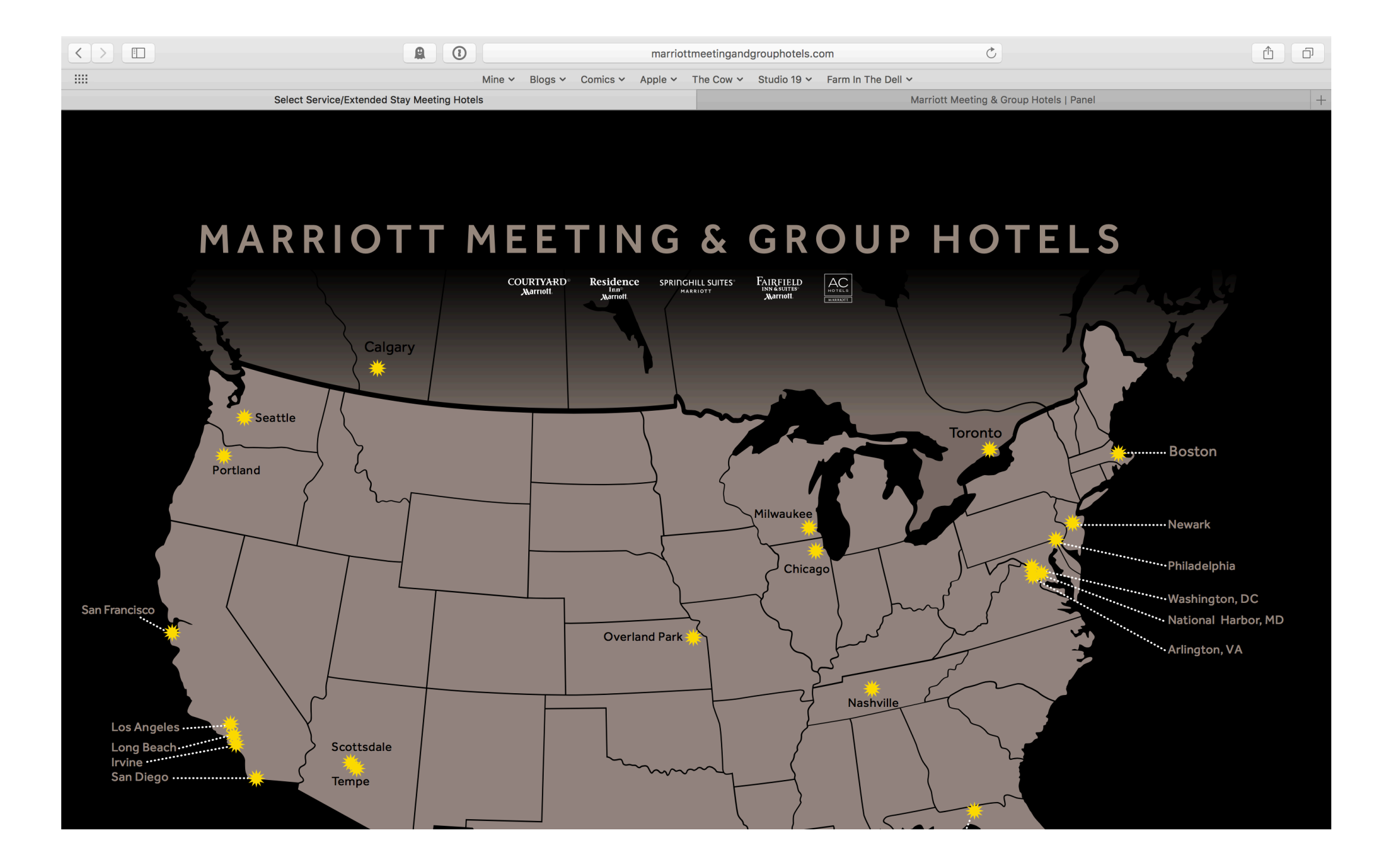

### The Home Page

You'll see the map of the hotel locations, and you can click anywhere on the map, or simply scroll down, to get the list of the properties.

Click on a property's name, and you'll be taken to…

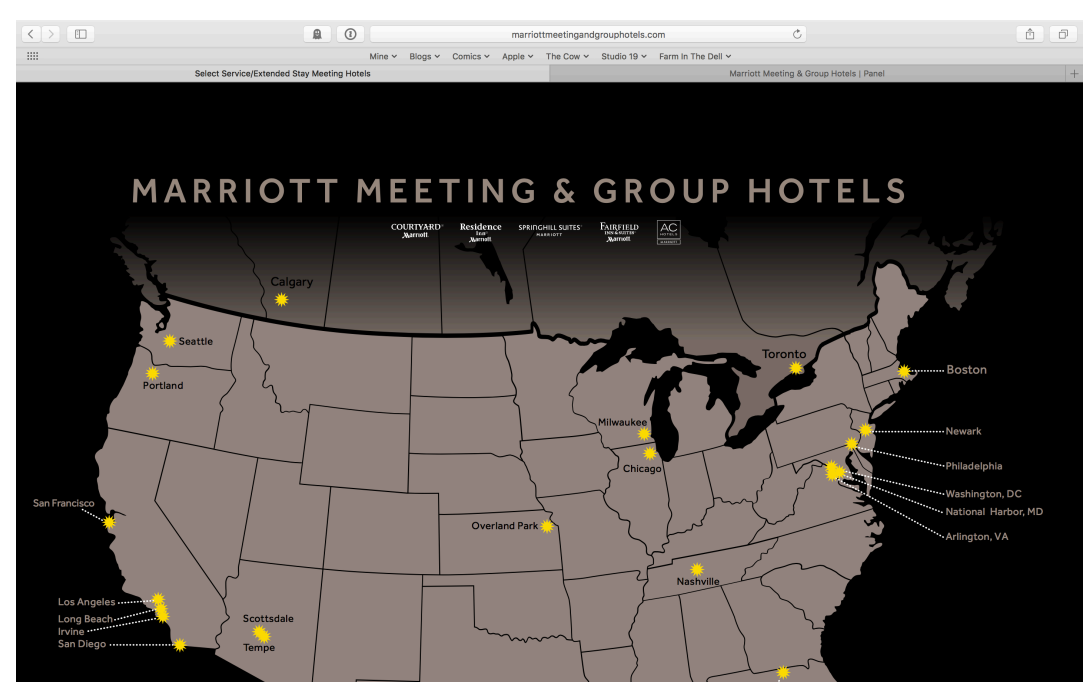

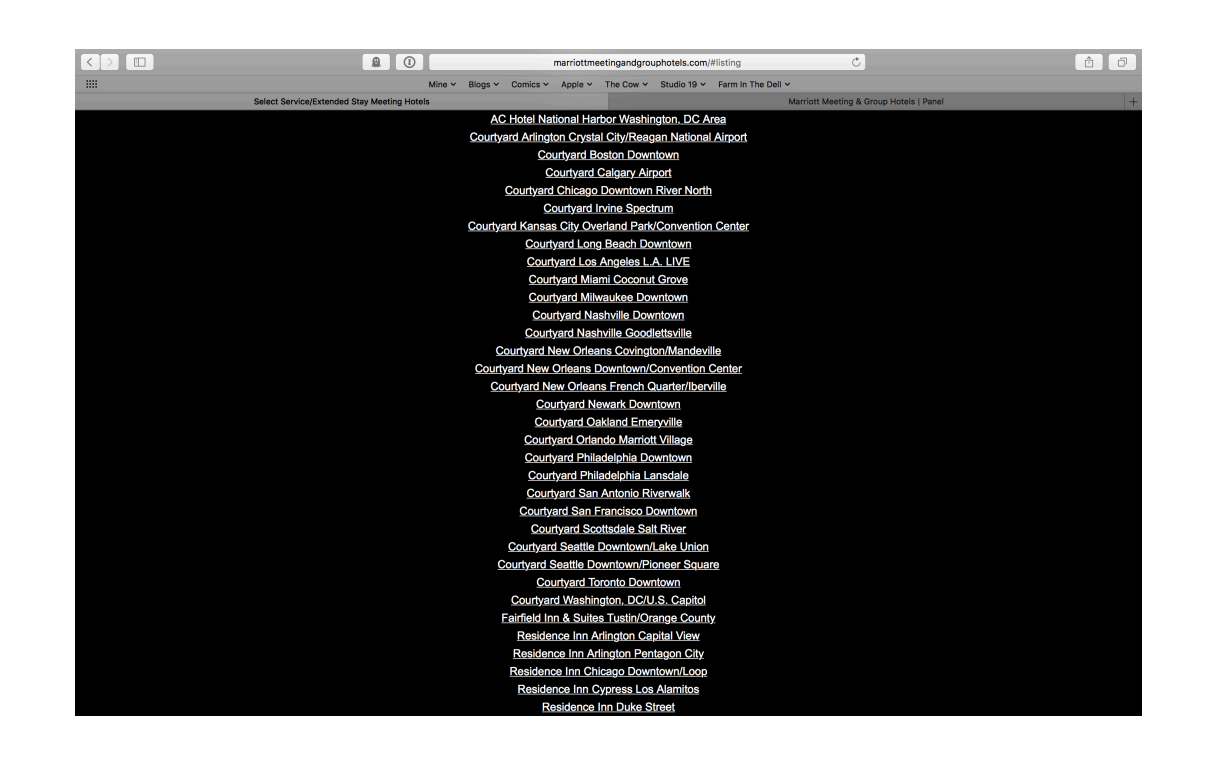

# The Property Page

This page is where you'll see the basic information about the property, including cross-selling information that will help you to book at properties that you are unfamiliar with.

Scroll down and you'll see a button that says "VIEW ONLINE MENU" and when you click it…

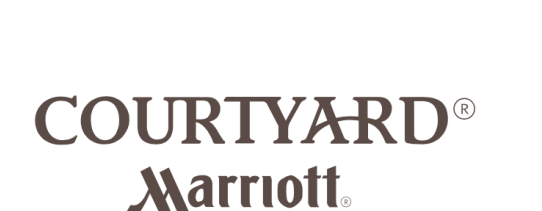

marriottmeetingandgrouphotels.com/wasct

Blogs v Comics v Apple v The Cow v Studio 19 v Farm In The Dell v

Courtyard Arlington Crystal City/Reagan National Airport

2899 Jefferson Davis Highway Arlington, VA 22202 | 703-549-3434 | CourtyardCrystalCity.com

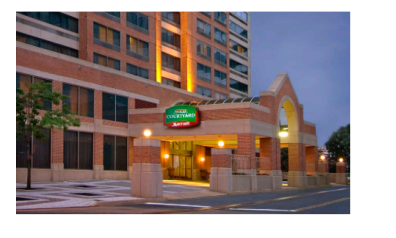

 $\bigcap$  $\blacksquare$ 

stal City/Reagan National Airport

Mine  $\vee$ 

/hat makes WASCT different?

#### **jh-rise hotel**

pansive lobby with many seating areas, media pods,

rger business center with boarding pass printing station Board - get local information, directions, restaurants d more

port display showing arrival and departure times

e Bistro serving breakfast daily evening dinner service

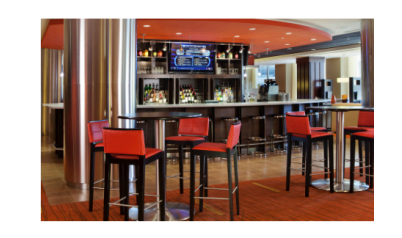

 $\mathcal{C}_{I}$ 

Marriott Meeting & Group

#### **WASCT Highlights**

- 14 floors, 268 guest rooms, plus 4 suites
- Free Wi-Fi throughout the entire hotel
- Complimentary metro and airport shuttle
- Underground parking
- Complimentary wireless WIFI in rooms and in public
- Airport delivery Service
- Surrounded by many different restaurants and bars

# The Online Menu

Each property has their own menu online, in a format that is viewable on desktop and mobile.

It also can be printed easily, without using too much ink, so your customers will like that.

Each section of the menu is accessible via the navigation bar, shown at the bottom of this page. When clicked…

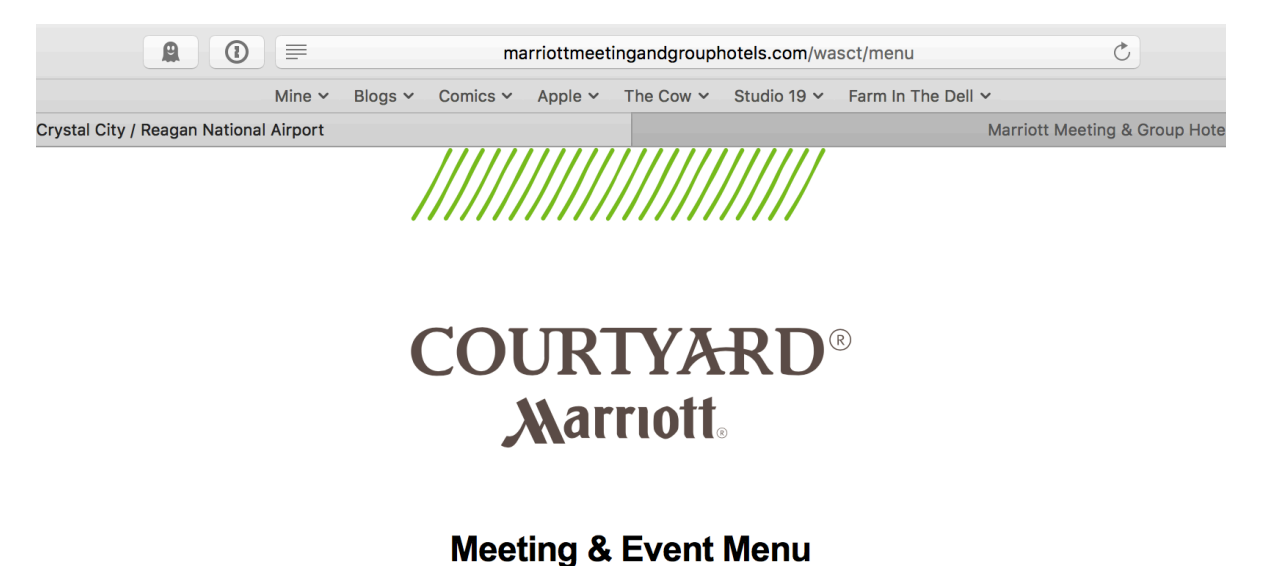

Courtyard Arlington Crystal City / Reagan National Airport

**PRINT MENU** 

Welcome to a Refreshing Approach to Events

Whether youre organizing a business meeting or planning a special occasion for friends and family, no hotel makes it easier or more convenient to get things done on your terms than the Courtyard by Marriott. With flexible meeting spaces, fresh and innovative catering, and state-of-the-art audio-visual services, you can count on having all of the choices and options to make the most of your event. You can also count on our dedicated staff of hospitality professionals to take care of the details from start to finish.

We have enclosed sample menus, pricing and space plans to help you get started. If you are looking for something special, please do not hesitate to ask. Our team will do everything to help you design an event that exceeds your attendees expectations.

Looking forward to serving you soon,

**The Courtyard Events Team** 

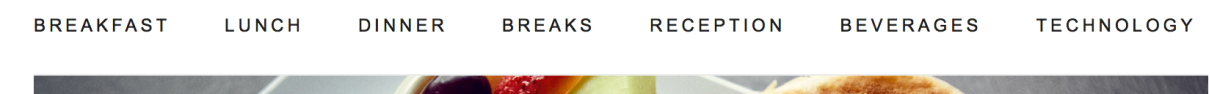

# The Docked Navigation

…the Navigation docks to the top of the screen and allows for quick jumps between sections.

And this is all editable by you!

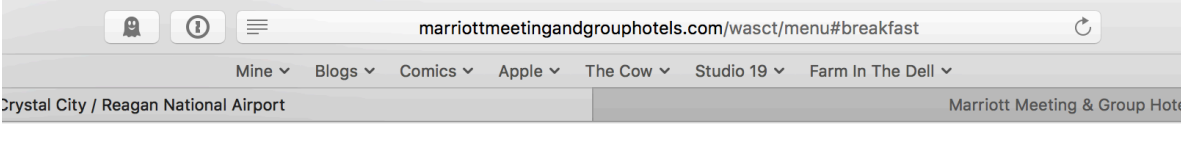

**BREAKFAST** LUNCH DINNER **BREAKS RECEPTION BEVERAGES TECHNOLOGY** 

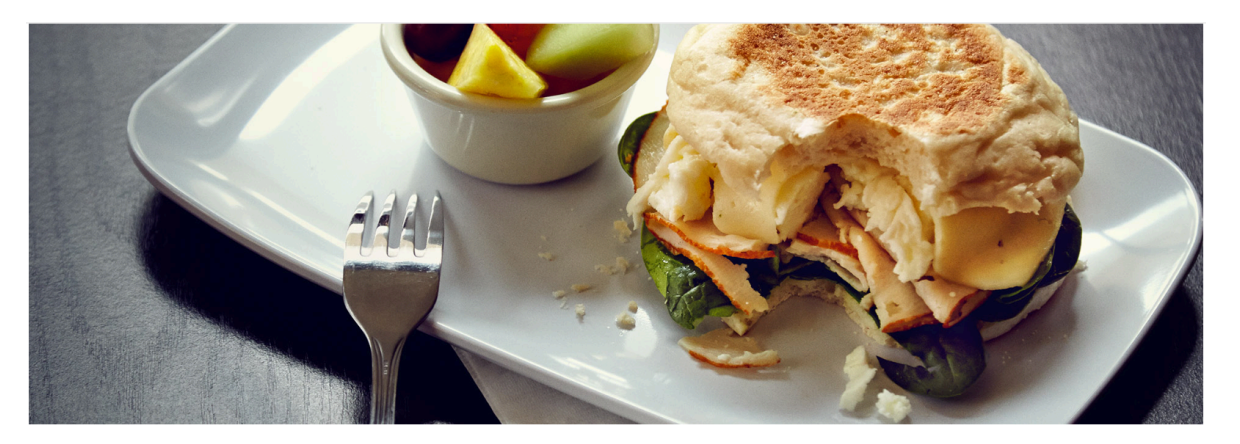

#### **Breakfast**

#### breakfast

HOT BREAKFAST TABLE | \$21 fresh scrambled eggs bacon or sausage breakfast potatoes blueberry and seasonal muffins sliced bagels butter, cream cheese and preserves seasonal fresh fruits assorted Kellogg® cereals skim and low fat milk orange and apple juice fresh brewed coffee and tea service pricing based on 1 hour service enhancements are ordered based on final

### The Back End

To make changes to your property information sheet or to update your property's menu, you need access to the back end. This can be found at:

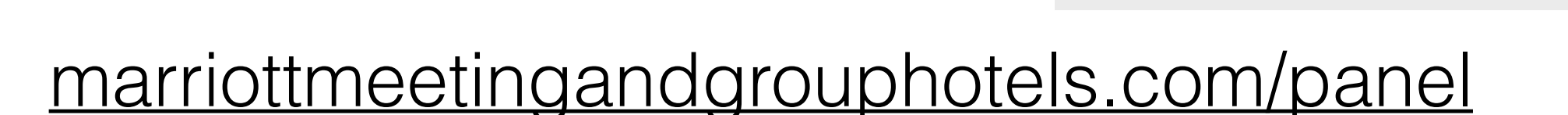

You will need the username and password provided to you via email to login to the site. If you don't have that, reach out to your regional sales team for it.

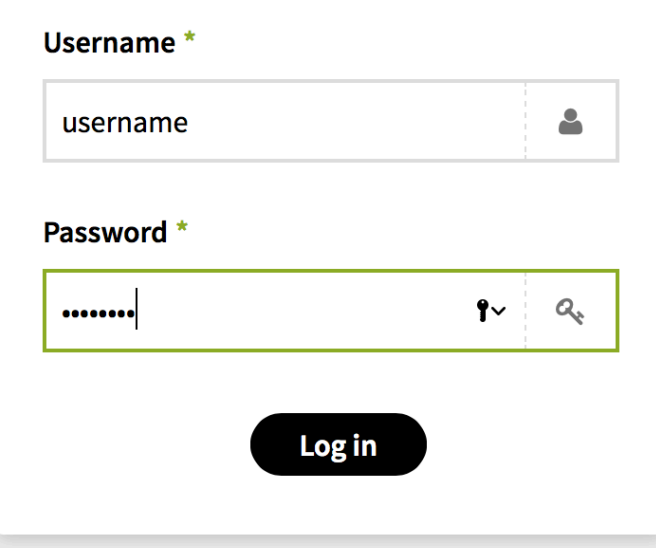

 $\pmb{\gamma}$  -  $\alpha_{\rm e}$ 

# The List of Properties

Dashboard

You'll be presented with the list of properties, and when you click on yours, you'll get your property info sheet.

#### **Pages A** Edit ● Add **Your site's URL** AC Hotel National Harbor Washington, DC Area  $\mathbf{1}$  $\mathcal{S}$ marriottmeeting Courtyard Arlington Crystal City/Reagan National Airp 2  $\Box$ **Courtyard Boston Downtown**  $\overline{3}$  $\Box$ **Courtyard Calgary Airport**  $\overline{4}$  $\Box$ Courtyard Chicago Downtown River North 5 **Your account**  $\Box$ **Courtyard Irvine Spectrum** 6  $\Box$ Courtyard Kansas City Overland Park/Convention Cen 7 cavynmaicl  $\Box$ **Courtyard Long Beach Downtown** 8  $\Box$ Courtyard Los Angeles L.A. LIVE 9  $\Box$ **Courtyard Miami Coconut Grove** 10  $\Box$ Courtyard Milwaukee Downtown  $11$ **Your last updates**  $\Box$ Courtyard Nashville Downtown 12  $\Box$ **Courtyard Nashville Goodlettsville** 13  $\Box$ menu  $\Box$ Courtyard New Orleans Covington/Mandeville 14 Courtyard New Orleans Downtown/Convention Cent 15  $\Box$ **LAXLD Menu**  $\Box$ Courtyard New Orleans French Quarter/Iberville 16  $\Box$ **BOSDM Menu**  $\Box$ **Courtyard Newark Downtown** 17  $\Box$ **Courtyard Oakland Emeryville** 18  $\Box$ menu  $\Box$ **Courtyard Orlando Marriott Village** 19  $\Box$ menu  $\Box$ Courtyard Philadelphia Downtown 20  $\Box$ Courtyard Philadelphia Lansdale 21  $\Box$ **Courtyard San Antonio Riverwalk**  $22$  $\Box$ **Courtyard San Francisco Downtown** 23 Courtyard Scottsdale Salt River  $24$

# Editing Tools

You can edit the info, and use the tools presented in each section to format as you see fit.

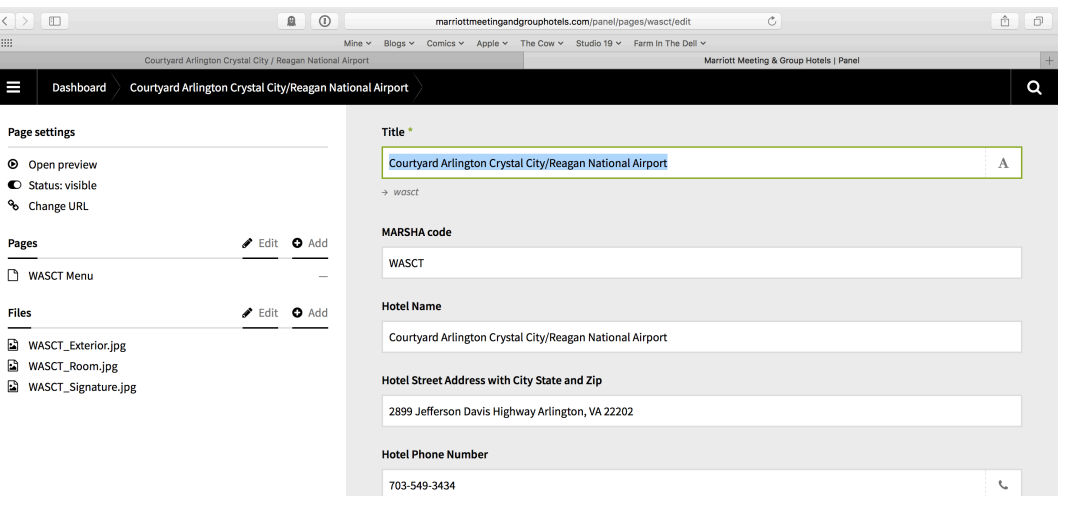

Some fields have tools above them for Header, Subheader, Bold, Italic, Unordered List, Ordered List, Link, and Horizontal Line. If the field you're in doesn't have those tools, you don't have access to formatting for that information.

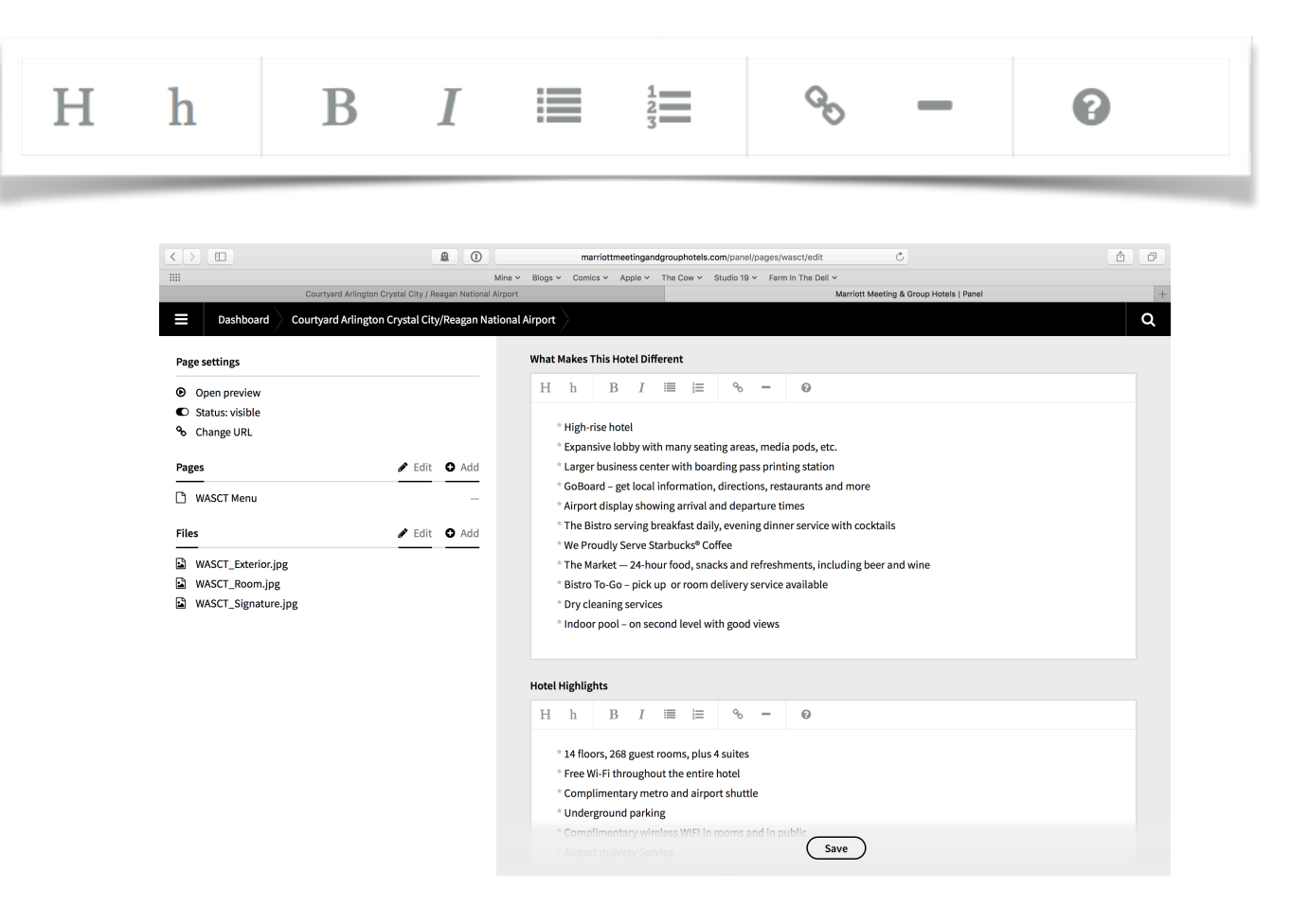

# To Access the Menu

On the left of each property page is a link to that property's menu page. When you click that…

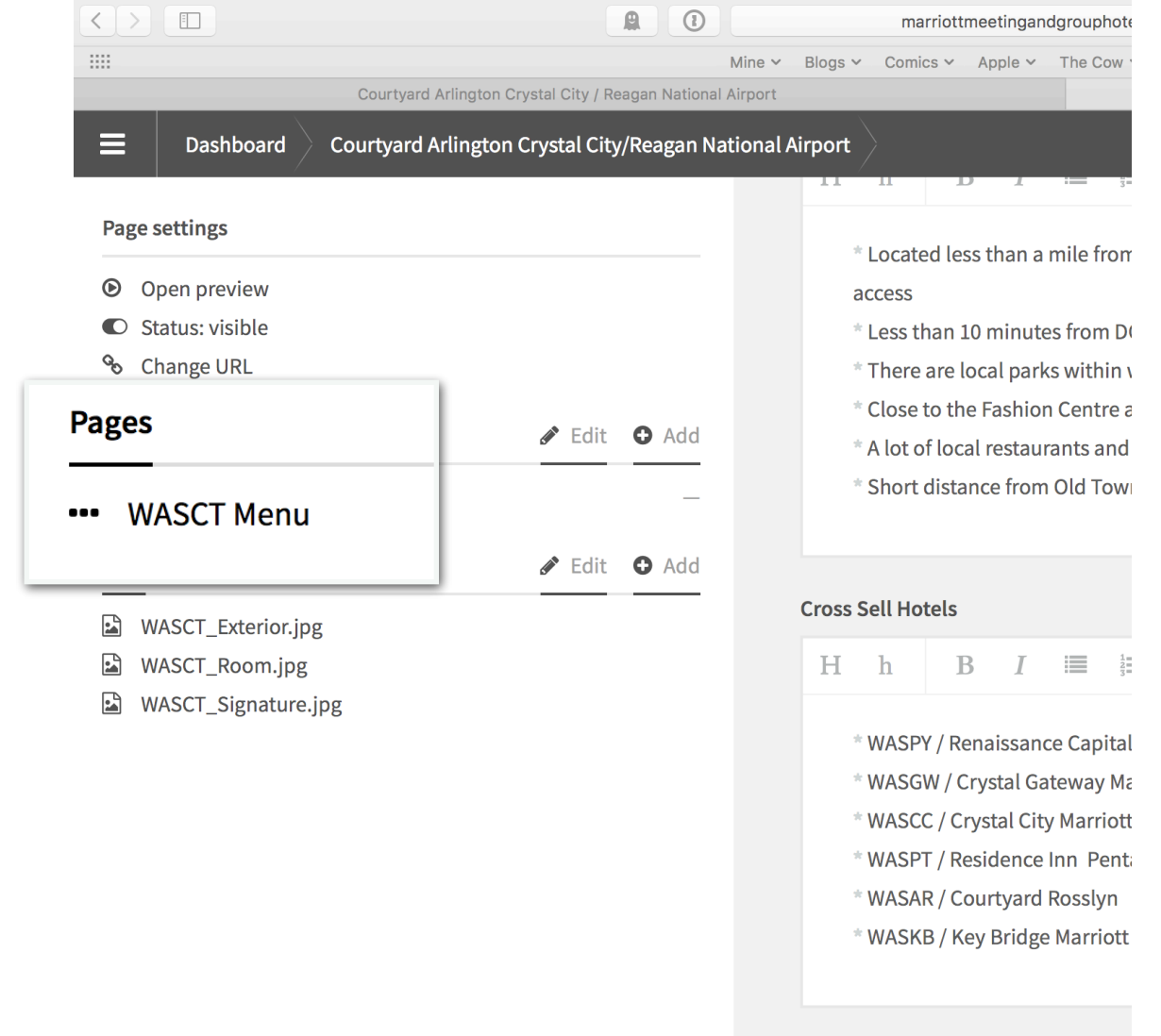

### To Edit the Menu

You will be presented with similar text fields to edit the content of your menu.

Simply scroll to the section you want to update, edit the text and then click the save button at the bottom of the page.

When you click save…

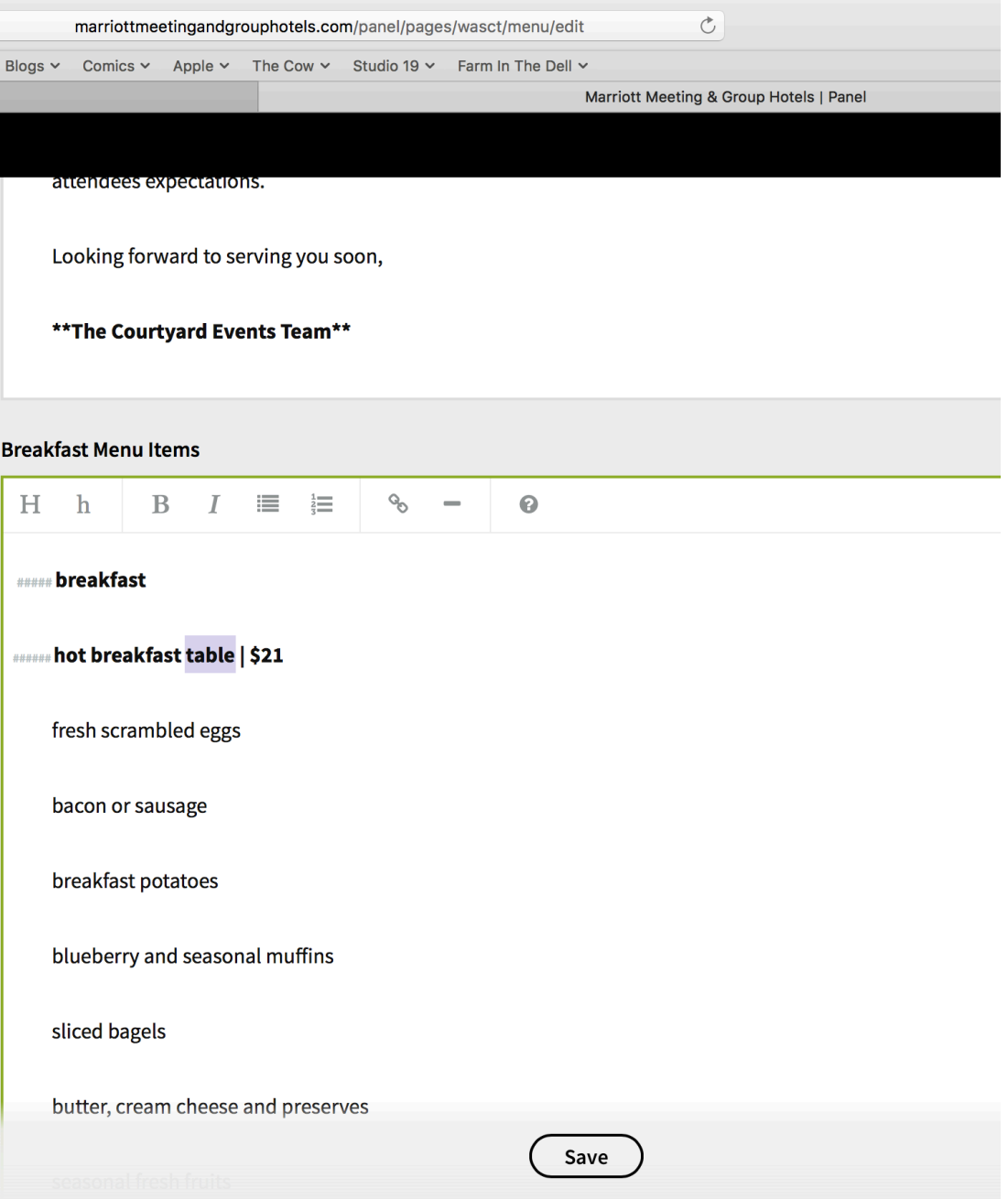

#### Save Your Edits

You'll be presented with a green smilie in the upper right corner that tells you work is saved.

To view your changes…

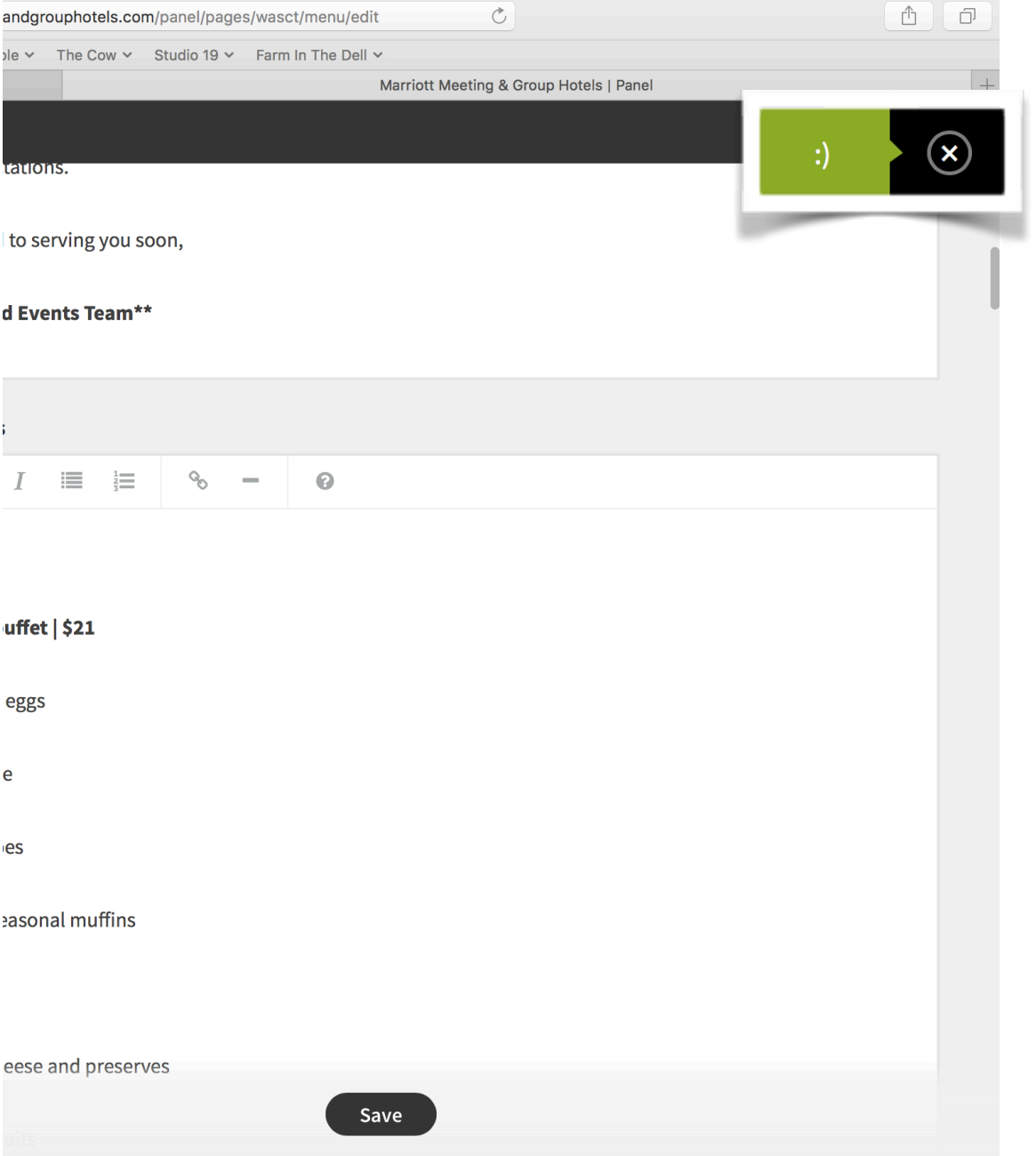

### Review Your Edits

…simply click on "Open Preview" on the upper left menu, and a new tab will open with your updated menu.

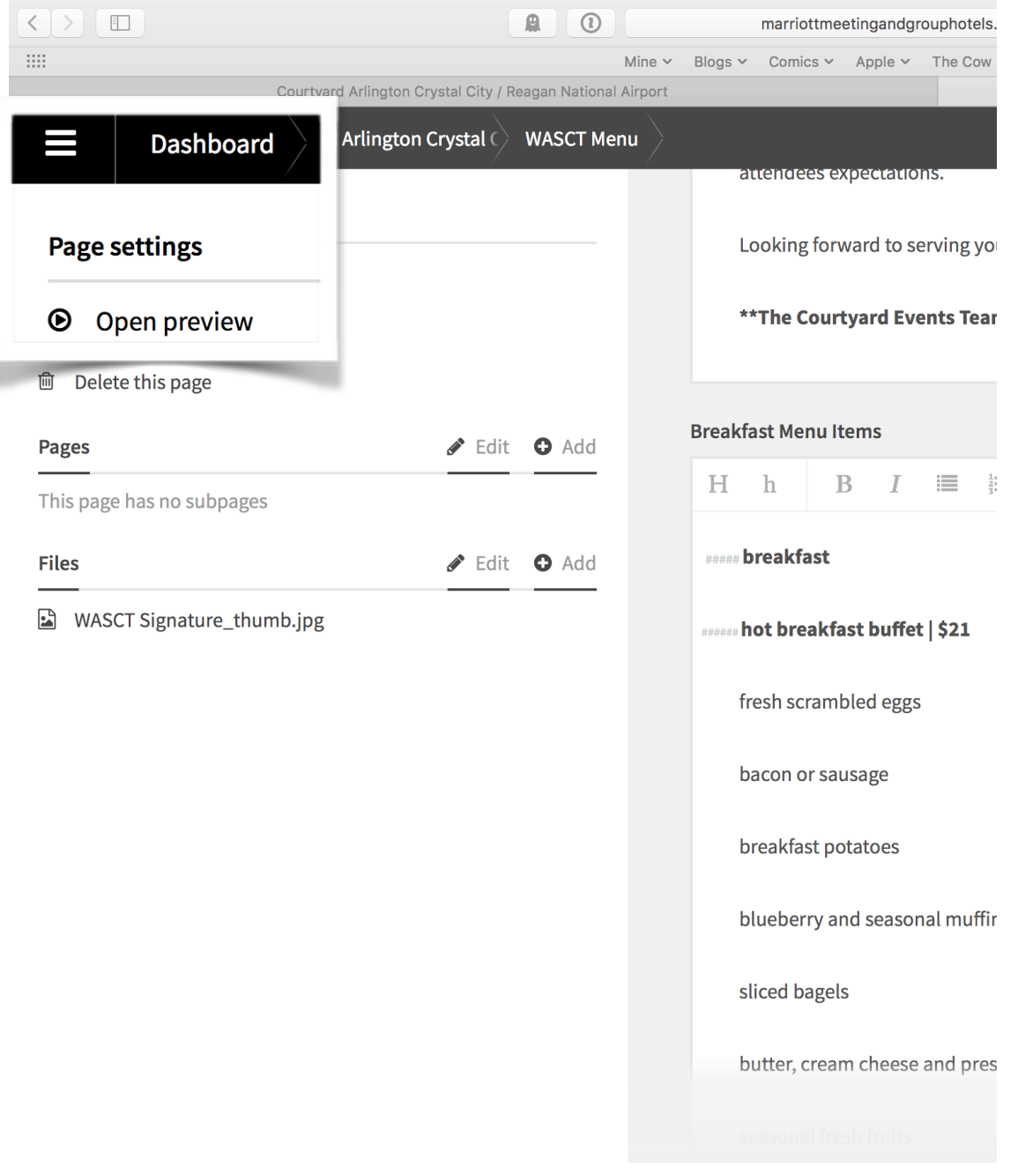

### Some Quick Notes

Your edits are live immediately. Need to update the menu for a client this morning?

You can do it right now.

If you mess up and need to reset the menu, please reach out to [help@marriottmeetingandgrouphotels.com](mailto:help@marriottmeetingandgrouphotels.com) and we'll get you back up and running.